**CDU77E**

# **CD-ROM Drive Unit**

# **CDU77E CD-ROM Drive Unit**

User's Guide

©1995 by Sony Corporation

User's Guide

### **Owner's Record**

The model and serial numbers are located on the top side of the drive. Record these numbers in the spaces provided below. Refer to them whenever you call upon your sales representative regarding this product.

Model No.  $\Box$  Serial No.  $\Box$ 

# **WARNING**

**To prevent fire or shock hazard, do not expose the unit to rain or moisture.**

**To avoid electrical shock, do not open the cabinet. Refer servicing to qualified personnel only.**

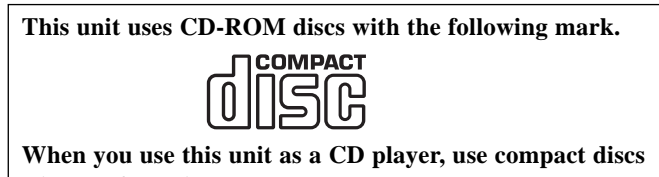

**with the following mark.**

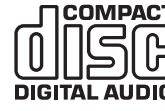

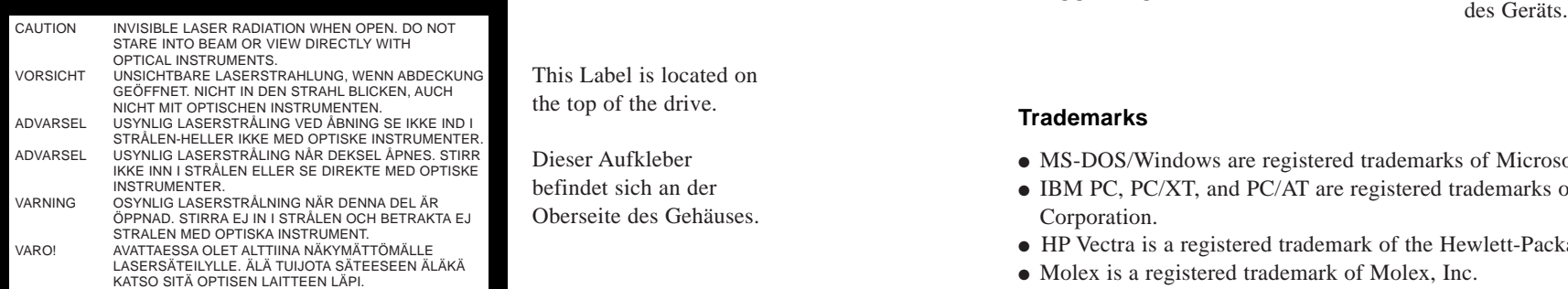

s Label is located on top of the drive.

ser Aufkleber indet sich an der erseite des Gehäuses.

### **INFORMATION**

You are cautioned that any changes or modifications not expressly approved in this manual could void your warranty covering this equipment.

**Note:** This equipment has been tested and found to comply with the limits for a Class B digital device, pursuant to Part 15 of the FCC Rules. These limits are designed to provide reasonable protection against harmful interference in a residential installation. This equipment generates, uses, and can radiate radio frequency energy and, if not installed and used in accordance with the instructions, may cause harmful interference to radio communications. However, there is no guarantee that interference will not occur in a particular installation. If this equipment does cause harmful interference to radio or television reception, which can be determined by turning the equipment off and on, the user is encouraged to try to correct the interference by one or more of the following measures:

- Reorient or relocate the receiving antenna.
- Increase the separation between the equipment and receiver.
- Connect the equipment into an outlet on a circuit different from that to which the receiver is connected.
- Consult the dealer or an experienced radio/TV technician for help.

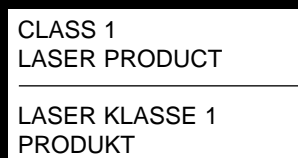

LUOKAN 1 LASERLAITE KLASS 1 LASER APPARAT This CD-ROM Drive Unit is classified as a CLASS 1 LASER PRODUCT. The CLASS 1 LASER PRODUCT label is located on the top of the drive.

Bei diesem CD-ROM-Laufwerk CDU77E handelt es sich um ein Laser-Produkt der Klasse 1. Ein entsprechender Aufkleber mit der Beschriftung LASER KLASSE 1 PRODUKT befindet sich auf der Oberseite

#### **Trademarks**

- MS-DOS/Windows are registered trademarks of Microsoft Corporation.
- IBM PC, PC/XT, and PC/AT are registered trademarks of International Business Machines Corporation.
- HP Vectra is a registered trademark of the Hewlett-Packard Company.
- Molex is a registered trademark of Molex, Inc.
- AMP is a registered trademark of AMP, Inc.

# **Contents**

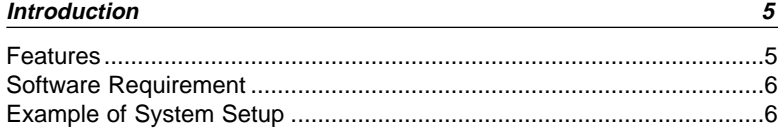

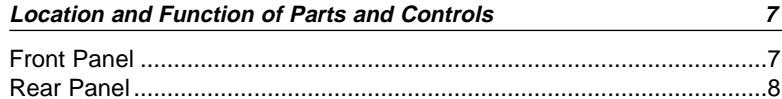

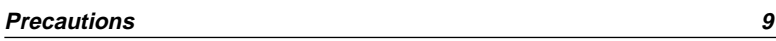

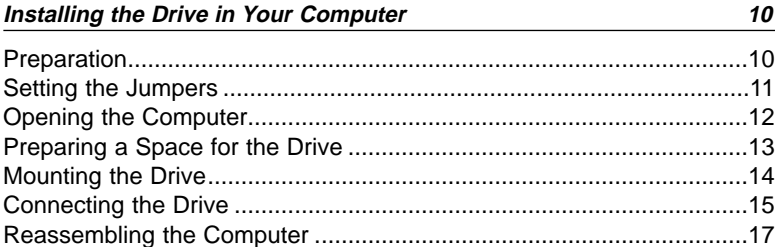

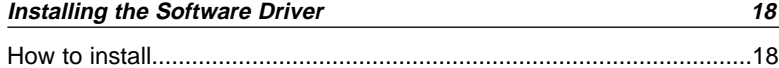

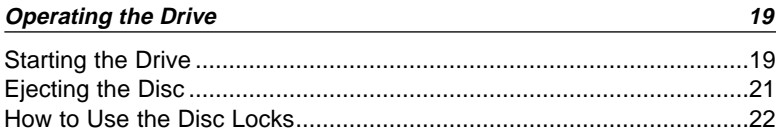

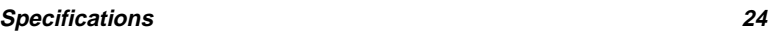

# **Introduction**

### **Features**

The CDU77E is an internal CD-ROM (Compact Disc Read-Only Memory) drive unit designed for use with an IBM PC, HP Vectra, or compatible computer. It can read as much as 650 Mbytes of digital data stored in a single CD-ROM disc.

The CDU77E has the following features:

### **General**

- 5 1/4 inch half-height drive form factor.
- ATA-PI interface compliant (SFF-8020).
- 128-kbyte buffer memory.
- Audio CD like drawer loading of a disc without using a caddy.
- Power loading and power eject of a disc. The disc can also be ejected manually.
- Housed in an airtight frame casing.

### **Supported disc format**

- Reads data in CD-ROM, CD-ROM XA, CD-I and CD-I Ready standard formats.
- Reads data in CD-BRIDGE format including PHOTO-CD.
- Reads standard CD-Digital Audio encoded discs.

### **Performance**

- Supports standard, double and quadruple speed operations with real time error correction.
- Fast access time ensuring reliable high-speed data access.

### **Audio**

- Outputs 16-bit digital audio data over the ATA-PI interface.
- Equipped with audio line output and headphones jack for audio CD playback.

### **Note:**

The CDU77E is not equipped with an ADPCM audio circuitry required to support CD-ROM XA and CD-I compatible audio modes. In addition, the unit does not support the CD-I graphic decoding function; it has to be provided by the system.

# **Location and Function of Parts and Controls**

# **Front Panel**

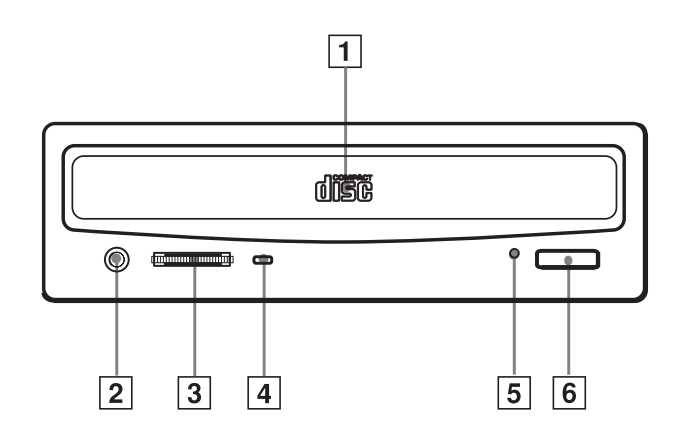

### 1 **Disc drawer**

Accepts a CD-ROM disc on its tray.

### 2 **Headphones jack**

Accepts a stereo headphones set. Analog audio signals are output.

## 3 **Volume control**

Controls the volume level of sound output from the headphones jack  $[2]$ .

## 4 **Busy indicator**

This indicator lights up in one of the following colors to show the unit's status.

● Green: Power on

● Amber: TOC (table of contents) read, seek, data read, audio playback. In addition to the above, the indicator flashes alternately in amber and green while the drawer is in motion.

## 5 **Emergency eject hole**

Used to open the disc drawer manually when neither the eject button  $\boxed{6}$ nor a software command works. Insert a pointed object, such as a paper clip, into this hole and push.

## 6 **Eject button**

Opens and closes the disc drawer.

**Software Requirement**

**Example of System Setup**

• Floppy disk drive

To access data on CD-ROM discs, the appropriate device driver and MSCDEX or its equivalent must be installed in your computer.

with your CD-ROM disc for instructions.

● IDE interface cable (40 to 40 pin flat cable)

• Software (Device driver, Utilities)

The application software you need for using the data on a CD-ROM disc depends on the type and format of the target data. See the manual supplied

To use the CD-ROM drive unit, the following components are required: • Computer (IBM PC, PC/XT, PC/AT, HP Vectra, or equivalent)

# **Precautions**

### ■ **Installation**

- Avoid placing the drive in a location subject to:
	- high humidity
	- high temperature
	- excessive dust
	- mechanical vibration
	- direct sunlight
- The drive can be used in either a horizontal or vertical position.
- Do not force the power cable. It is keyed to protect the drive.

### ■ **Operation**

- Do not move the drive when it is in use. Doing so may cause data error and damage the optical pick-up.
- Avoid exposing the drive to sudden changes in temperature as condensation may form on the lens inside the drive. Should the surrounding temperature suddenly rise while the drive is turned on, stop using the drive and leave the power on at least one hour before operating it or turning it off. Operating the drive immediately after a sudden increase in temperature may result in a malfunction.

### ■ **Transportation**

- Close the disc drawer before moving the drive.
- Keep the original packing materials. When you need to ship the drive to another location, repacking it in its original container will help you transport it safely.

# **Rear Panel**

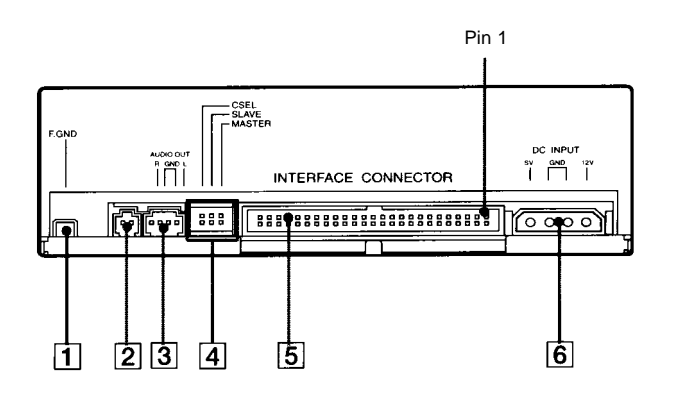

## 1 **F. GND (Frame ground) tab**

Connect to one of the host computer's ground cables when the drive's frame is not in direct contact with the computer.

# 2 Unused

### 3 **ANALOG AUDIO connector**

Outputs analog audio signals.

### 4 **Configuration Jumpers**

See page 11 for details.

## 5 **INTERFACE CONNECTOR (IDE bus)**

Connect to IDE host adapter using a connecting cable.

## 6 **DC INPUT (power-in) connector**

Connect to the power supply of the host computer.

# **Installing the Drive in Your Computer**

This section provides an example of instruction for installing the CD-ROM drive unit into your personal computer. To connect the CDU77E directly to the PC's IDE port, consult your PC manufacturer for instruction.

### **Preparation**

You need the following parts and tools (these are not supplied with the drive):

- A flat-blade screwdriver
- Four screws 3 mm in diameter and 6 mm in length.
- Two mounting rails if your computer has mounting tracks.

Unplug the computer and disconnect the cables attached to the back to give yourself more room to work. Do not turn on the power of the computer before completing the entire installation process.

### **Setting the Jumpers**

Set the jumpers on the rear of the drive in accordance with the configuration of your computer system.

The jumpers are preset at the "MASTER" position as illustrated at the factory.

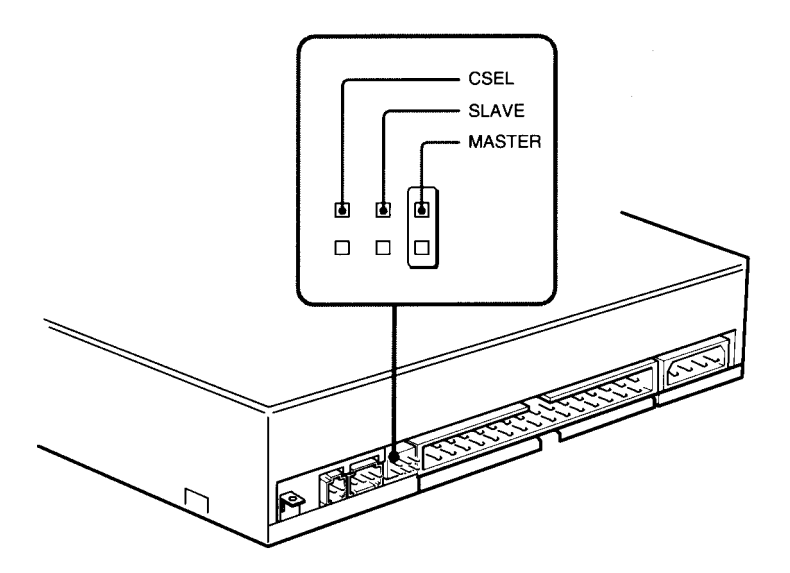

#### **Notes for configuration jumpers:**

- Designation of the Drive Number is generally set by inserting a jumper pin on either the MASTER or the SLAVE pin.
- When the CDU77E is daisy-chained with a Hard Disk Drive on an IDE Card, set the Hard Disk Drive as MASTER and the CDU77E as SLAVE.
- If the CDU77E is the only device connected to the IDE Card, set the CDU77E as MASTER.

However, it should be noted that some personal computers may use CSEL in lieu of the foresaid MASTER/SLAVE selection. In this case, remove the existing jumpers from MASTER and SLAVE, and set a jumper on CSEL. When the CSEL signal of the interface connector is set low, the drive is designated as Drive 0. When the CSEL is set high, the drive is designated as Drive 1.

Consult your PC manufacturer, IDE Card manufacturer or dealer for further details.

# **Opening the Computer**

**1** If your computer has its rear side covered by a plastic panel attached with plastic hook pad, pull it off.

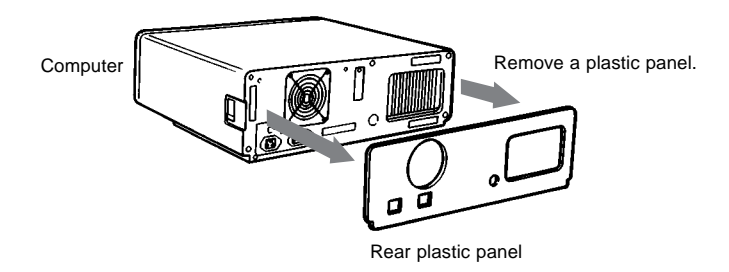

**2** Remove the cover mounting screws.

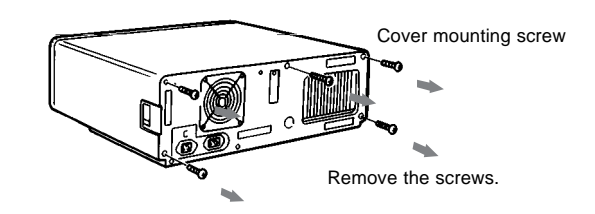

**3** Remove the cover of the computer.

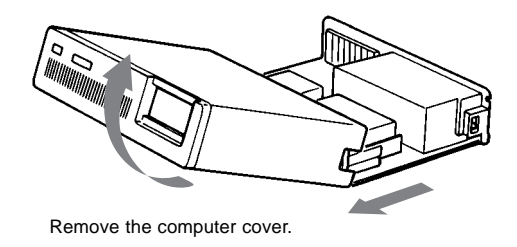

# **Preparing a Space for the Drive**

**1** Remove the screws and brackets securing the floppy disk drive and the lower drive bay blanking plate.

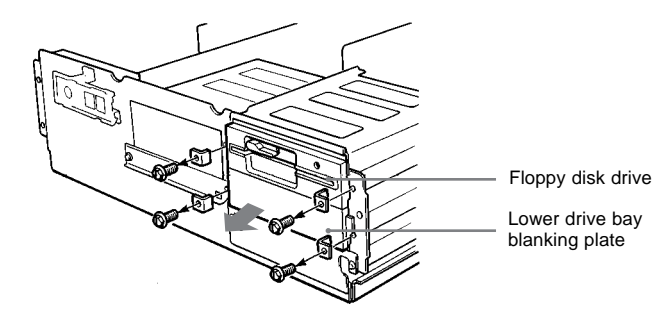

**2** Disconnect the floppy disk drive.

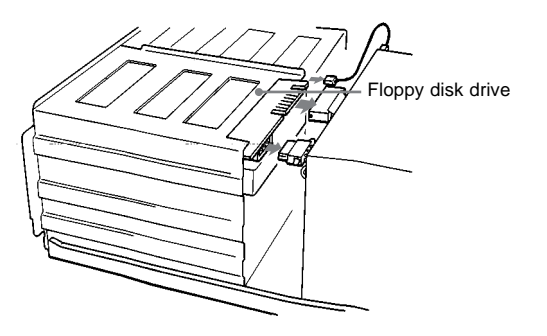

**3** Remove the floppy disk drive and the blanking plate.

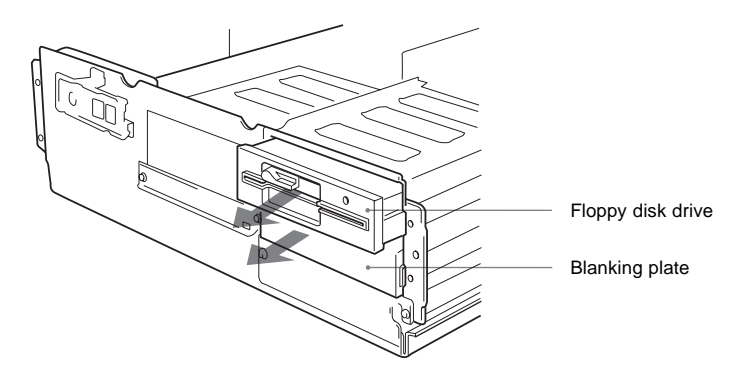

# **Mounting the Drive**

If mounting rails are necessary, attach them to the drive in the same way as your floppy disk drive and slide the drive into the lower drive bay. If mounting rails are not required in your system, screw the drive in place.

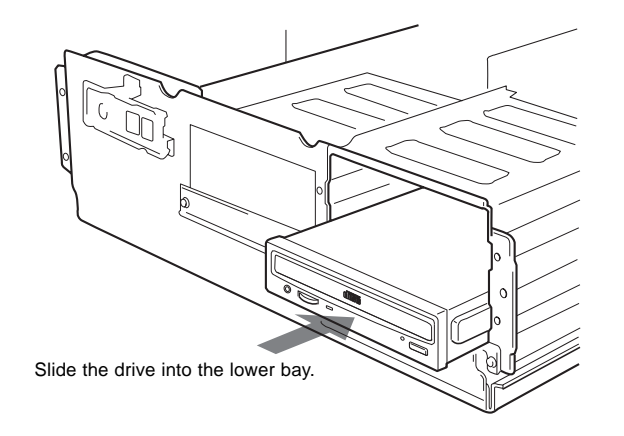

# **Connecting the Drive**

Connect the drive to the computer with the following connectors:

- DC INPUT connector
- F. GND tab (unless the drive's frame is in direct contact with the computer's chassis).
- AUDIO OUT connector (if you plan to connect audio equipment)
- INTERFACE CONNECTOR.

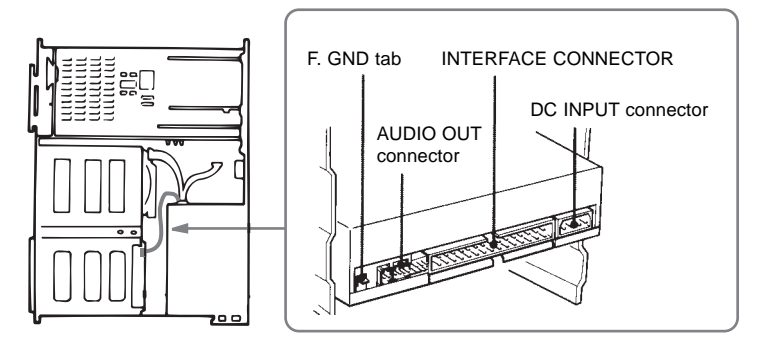

■ **DC INPUT connector** 

The pin assignment is as follows.

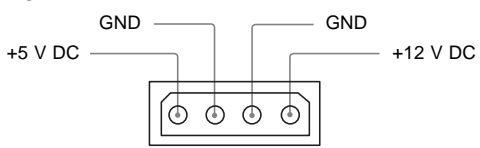

After matching the beveled edges, insert the plug of the power supply cable to the DC INPUT connector and push it firmly in place.

**Caution:** Improper connection may damage the drive and void the warranty.

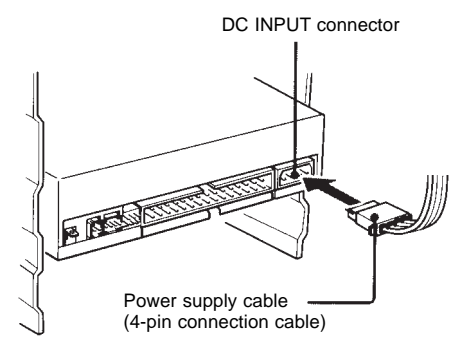

### ■ **F. GND tab**

Connect the F. GND tab to one of the host computer's ground cables unless the drive's frame is in direct contact with the computer's chassis (a situation not likely under normal circumstances).

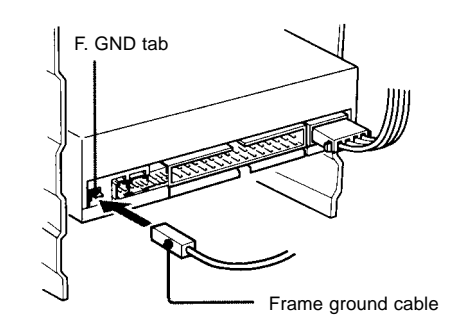

The frame ground cable recommended is the one using an AMP 1-480435-0 housing and 170203-2 or 60711-1 contact.

### ■ **AUDIO OUT connector**

The pin assignment is as follows:

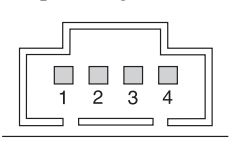

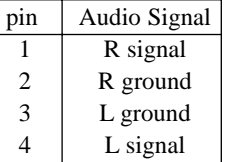

#### ■ **INTERFACE connector**

Firmly insert one end of the interface cable into the INTERFACE CONNECTOR.

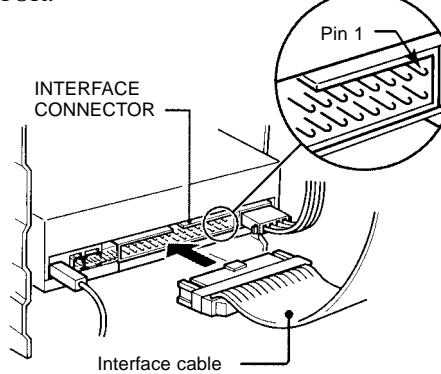

# **Reassembling the Computer**

**1** Reinstall the floppy disk drive in the top drive bay.

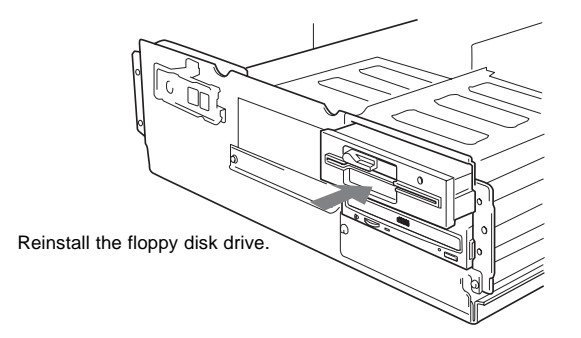

- **2** Reconnect the interface cables to the floppy disk drive.
- **3** Fasten the screws and front brackets as they were before.
- **4** Tuck the cables behind the drives so that they do not protrude above the power supply module.

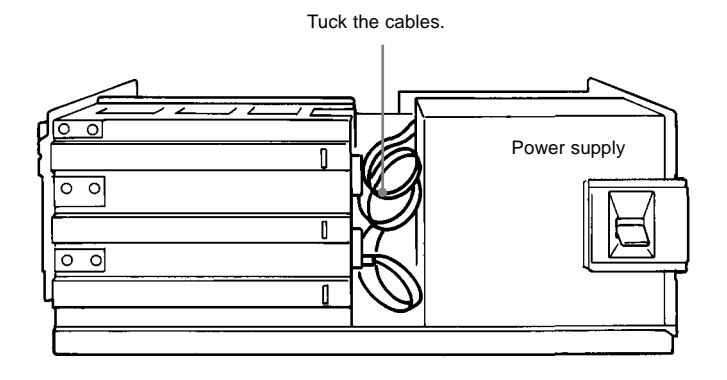

- **5** After checking the following points, slide the computer's cover on and fasten the cover mounting screws at the back of the computer.
	- Are the connections between the drive and computer correct?
	- Are the jumpers set to the appropriate positions?
- **6** Remount the rear plastic panel and refer back to the proper installation section if you answered "no" to either of the questions above.

# **Installing the Software Driver**

The installation diskette enclosed in the package contains two software items:

- Installer
- Device driver for MS-DOS/Windows 3.1

#### **Note:**

Both Microsoft CD-ROM Extensions (MSCDEX) or equivalent and Sony's Device Driver are required to run the CDU77E under the MS-DOS and Windows 3.1 environment.

Therefore, prior to loading the installation diskette, make sure that the MSCDEX is in the DOS directory of your hard disk drive (C:\DOS). Although MSCDEX is included in the most up-to-date MS-DOS (ver. 6.2), you may need to obtain the software from your PC dealer if you do not have it.

The installer will automatically load MSCDEX via the AUTOEXEC.BAT file and installs the Device Driver via the CONFIG.SYS file, if MSCDEX is already in Drive C:\DOS.

### **How to install**

Load the diskette into the floppy disk Drive A, and type:

 $>A:\setminus\mathsf{setup}$ 

and then, press the Enter key.

After installation, the following lines are added to CONFIG.SYS and AUTOEXEC.BAT files.

- in CONFIG.SYS: Device=C:\DEV\ATAPI\_CD.SYS /D:mscd000 /I:0
- in AUTOEXEC.BAT: C:\DOS\MSCDEX.EXE /D:mscd000 /M:12 /V

This section describes how to start the drive and eject a disc.

# **Starting the Drive**

- **1** Turn on the power of your computer.
- **2** Press the eject button. The drawer comes out automatically.

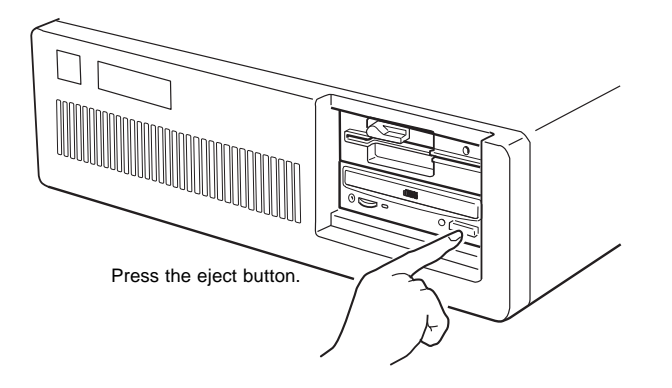

**3** Place a disc in the drawer with its label side up.

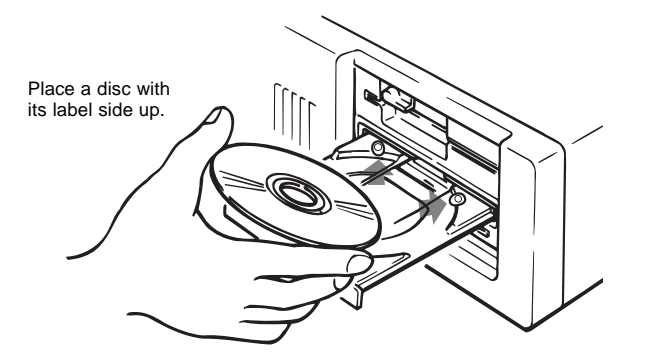

#### **Note:**

When the drive is set up in vertical position, use the disc locks to prevent your disc from falling. See "How to Use the Disc Locks" on page 22 for details.

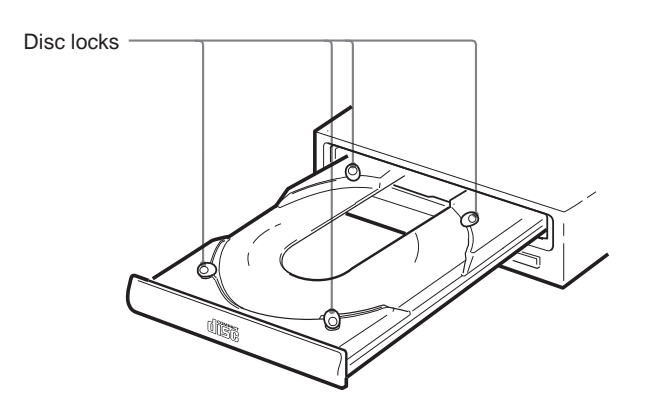

**4** Gently push the drawer or press the eject button to close the drawer. The drive may begin reading the Table of Contents (TOC) data when it accepts the disc. The busy indicator lights up in amber while the drive is reading the TOC.

For subsequent drive operations, follow the instructions provided with the application software you are using.

#### **Note:**

The busy indicator stays lit in amber if:

- the disc is not properly placed on the loading tray
- a malfunction occurs.

In either case, eject the disc and place it in the loading tray again making sure that it sits properly in the tray. If doing this does not solve the problem and the busy indicator still remains lit in amber, consult your dealer or qualified service personnel.

**Caution:** Do not forcibly close the disc drawer. Applying excessive force may damage the loading mechanism. The tray's mechanism is designed to operate with a "feather touch".

# **Ejecting the Disc**

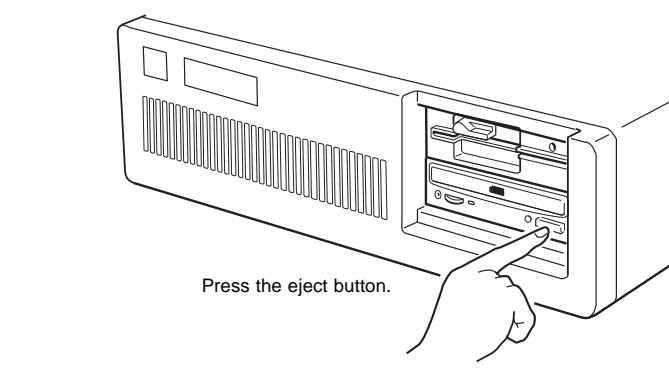

### ■ **Opening the drawer manually in an emergency**

comes out automatically.

You can open the drawer manually when it fails to come out by means of the eject button or software commands. To do this, follow the procedure below:

To eject the disc, press the eject button on the front panel. The drawer

- **1** Turn off the power of your computer.
- **2** Insert a pointed object, such as a paper clip, into the emergency eject hole and push.

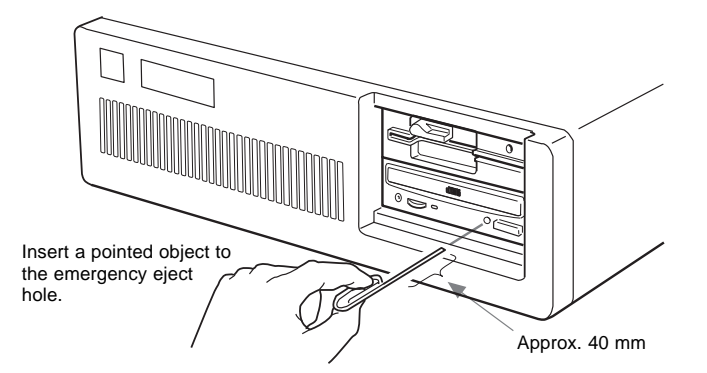

After removing a disc from the drive unit, consult your dealer or qualified service personnel.

# **How to Use the Disc Locks**

The disc tray has four disc locks that prevent the disc from falling when the drive is set up in vertical position.

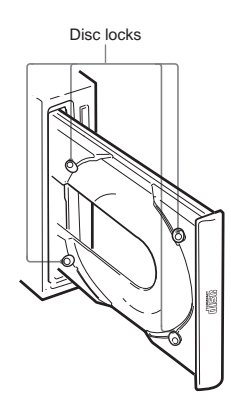

#### **Note:**

When the drive is used in horizontal position, you do not need to lock the disc.

### ■ **Locking and unlocking**

All of the four locks are set in the unlocked position (facing outward) when the drive is shipped from the factory. To set the lock in the locked position, turn it with your fingers until you hear a click so that it faces inward.

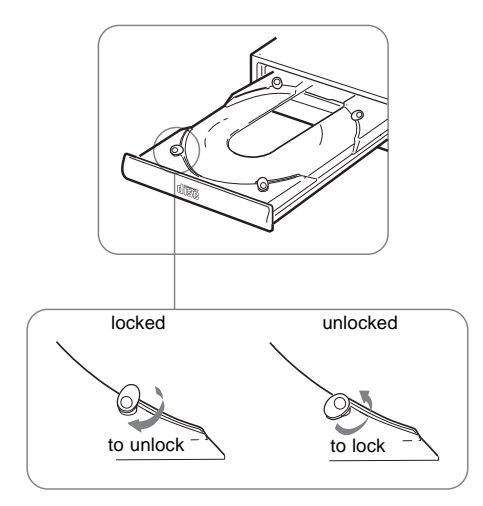

#### **When the drive's right side is down**

To facilitate disc handling, set the disc locks B, C and D into the locked position, and leave the disc lock A in the unlocked position.

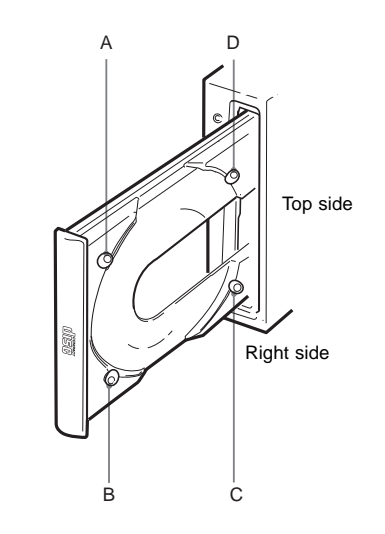

### **When the drive's left side is down**

To facilitate disc handling, set the disc locks A, C and D into the locked position, and leave the disc lock B in the unlocked position.

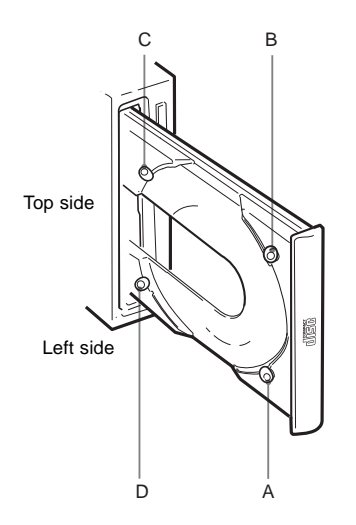

# **Specifications**

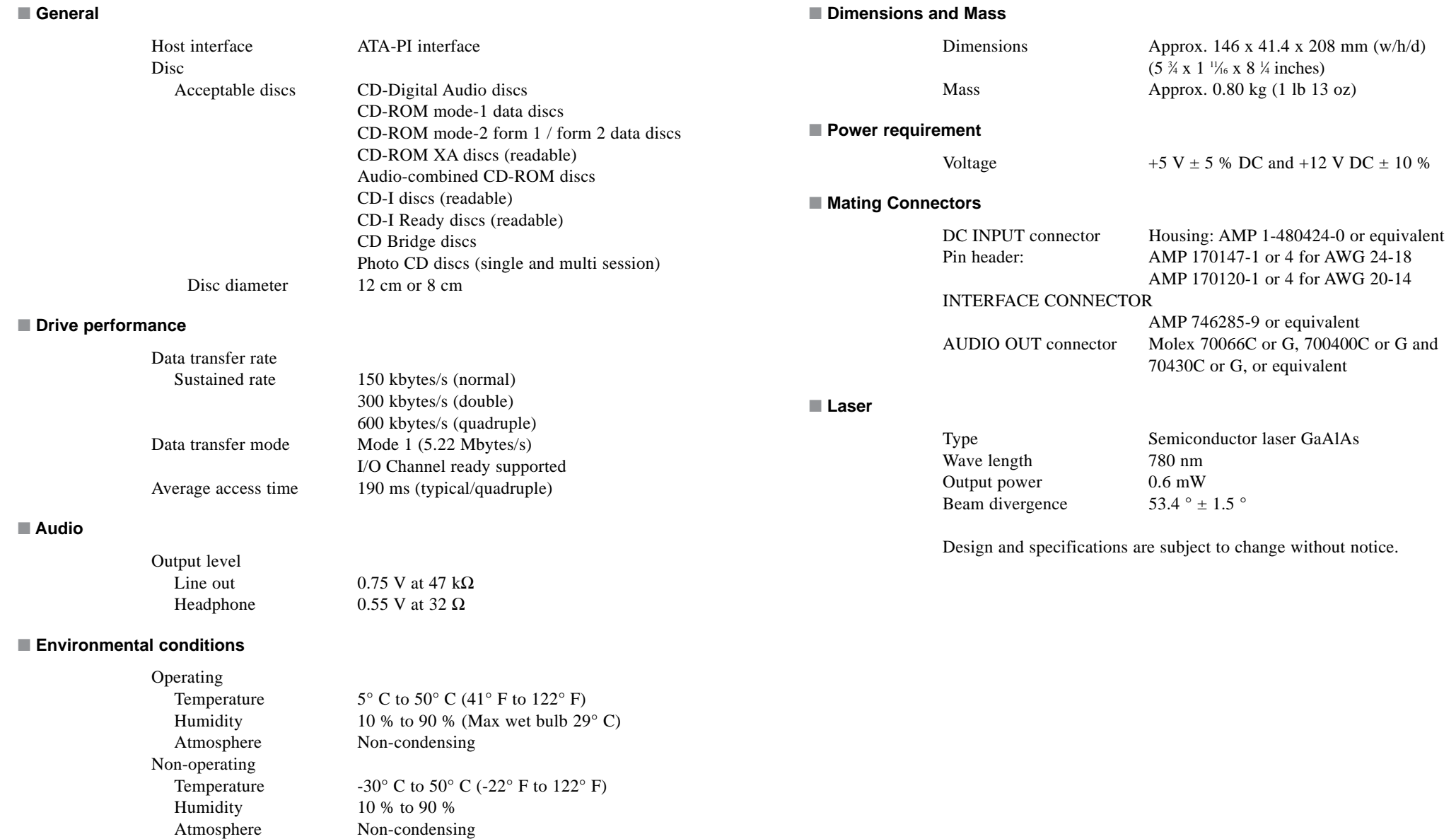

### ■ **Dimension diagram**

### **Important:**

The overhang of the screws should not exceed 6.0 mm from the surface of the side panels or the bottom plate.

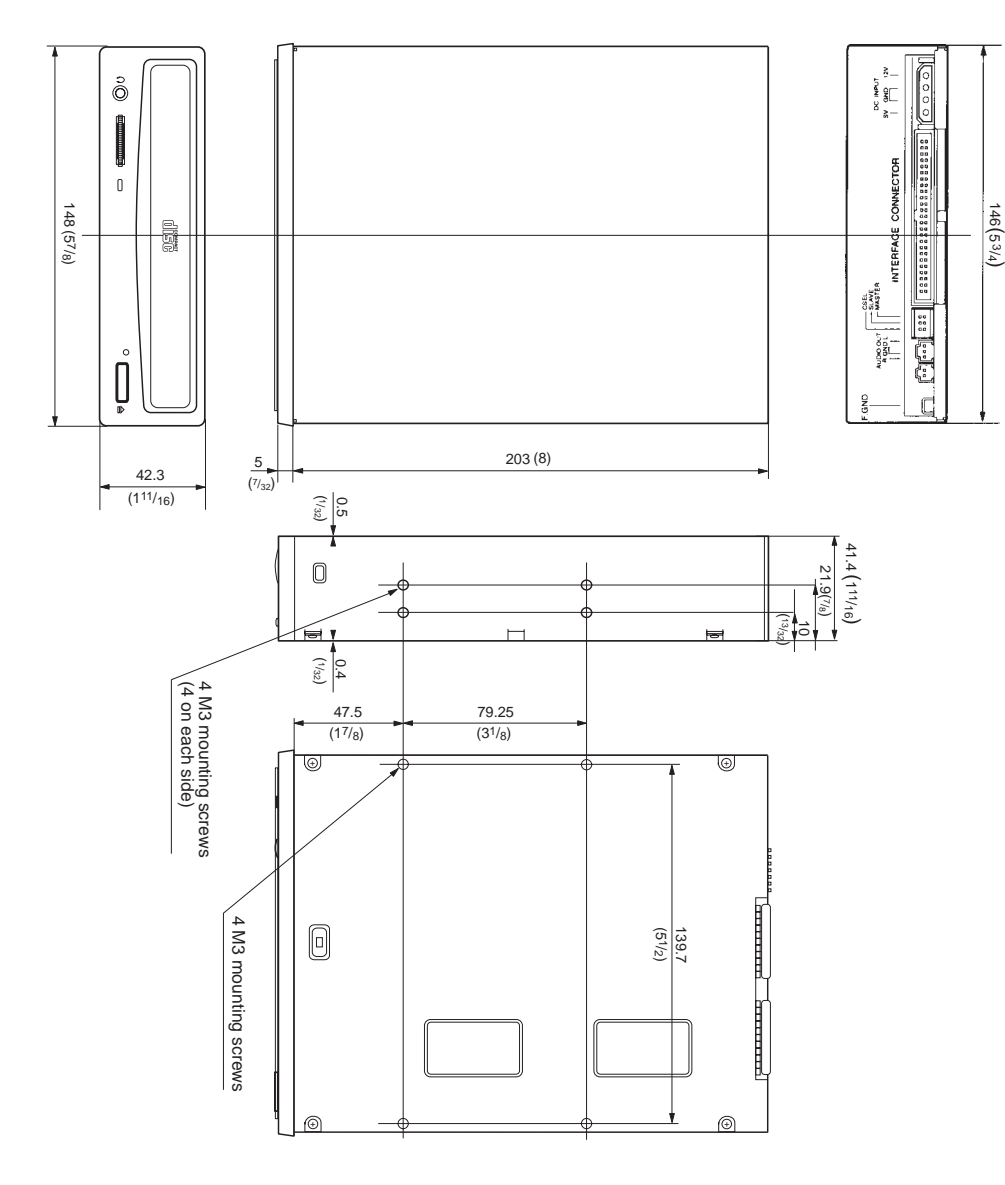